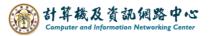

## **Delete emails**

1. Check the email you want to delete, click 【Delete】, the email will be moved to the 【Deleted Items】.

| Outlook            | Type here to search Entire Mailbox V               | Doptions |
|--------------------|----------------------------------------------------|----------|
| 🚖 Mail             | 😰 New Message   🎦 Move 🗙 Delete 🛛 🧓 Junk   🌧 🖂   🎅 |          |
| Calendar           | 📍 🔟 🔲 From 🔻 Subject                               | Receiv   |
| Contacts           |                                                    | 3/15/2   |
|                    |                                                    | 3/15/2   |
| Deleted Items (16) |                                                    | 3/8/20   |
| Drafts [3]         |                                                    | 3/8/2    |
| Inbox (1)          |                                                    |          |
| Junk Email         |                                                    |          |
|                    |                                                    |          |

2. If you want to delete the emails displayed on this page, check the box to select all, and click 【Delete】.

| Outlook            | Type here to search Entire Mailbox V               | E Options |
|--------------------|----------------------------------------------------|-----------|
| 🚖 Mail             | 😰 New Message   🎦 Move 🗙 Delete 🛛 👼 Junk   🌧 🖂   🎅 |           |
| Calendar           | ! ⊠ 0 From Subject                                 | Receiv    |
| Sontacts           | Check to Select All                                | 3/15/2    |
|                    |                                                    | 3/15/2    |
| Deleted Items (16) |                                                    | 3/8/20    |
| Drafts [3]         |                                                    | 3/8/2     |
| Inbox (1)          |                                                    |           |
| Sent Items         |                                                    |           |

## Empty [Deleted Items] folder:

In the **[**Deleted Items **]** folder, click the icon to delete all emails in the folder.

| Outlook                                             | Type here to search Entire Mailbox V              |  |
|-----------------------------------------------------|---------------------------------------------------|--|
| 🚖 Mail                                              | 😰 New Message   🎦 Move 🗙 Delete   📷 Jun   💿 📄 🖂 🦉 |  |
| Calendar                                            | Prom Subject                                      |  |
| Contacts                                            |                                                   |  |
| Deleted Items (16)                                  |                                                   |  |
| Drafts [3]<br>Inbox (1)<br>Junk Email<br>Sent Items |                                                   |  |